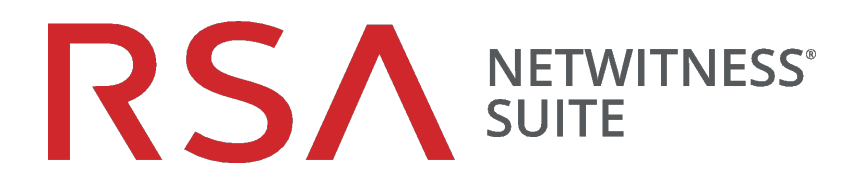

# ServiceNow ITSM Integration

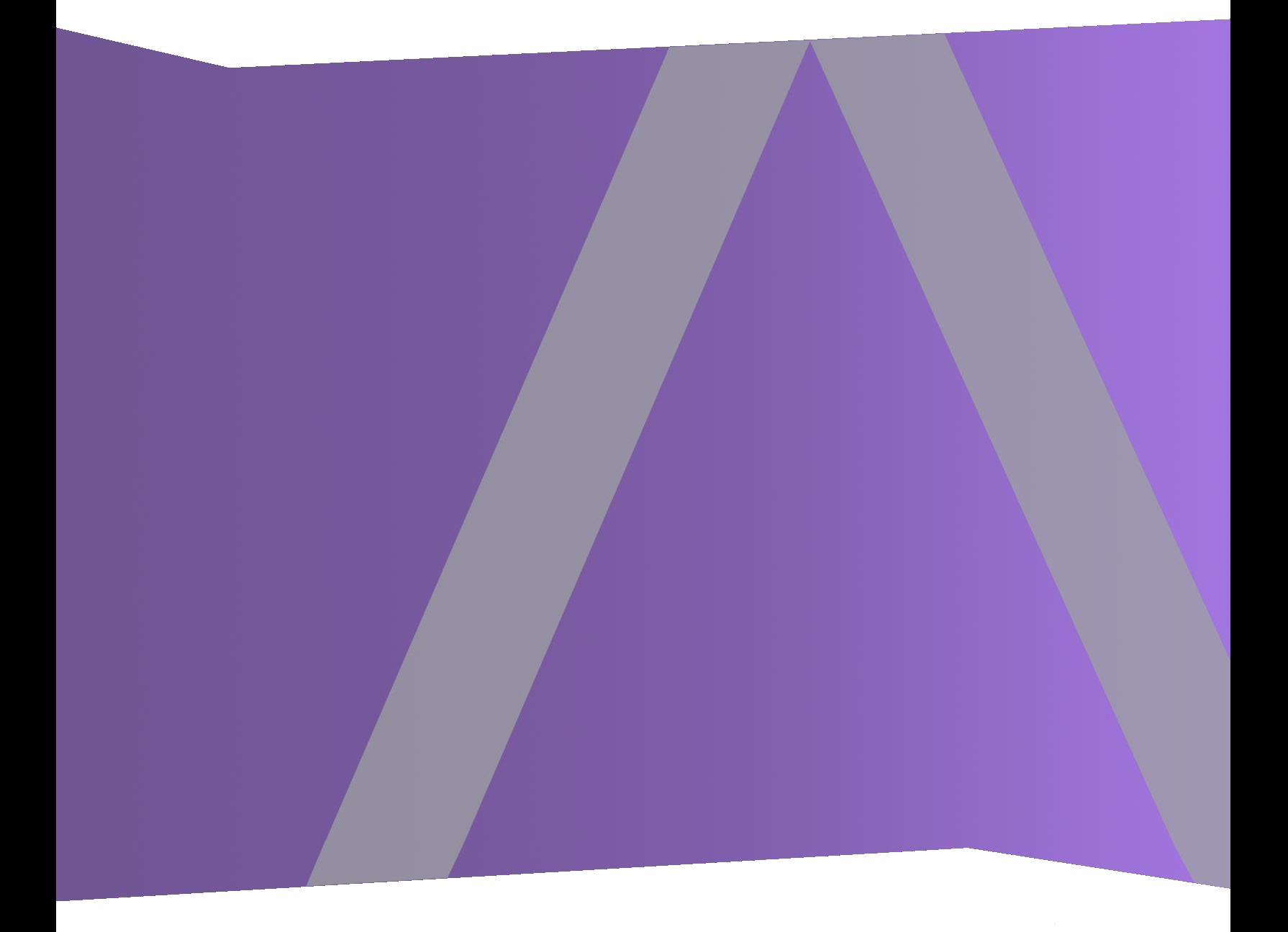

Copyright © 1994-2018 Dell Inc. or its subsidiaries. All Rights Reserved.

### **Trademarks**

RSA, the RSA Logo and EMC are either registered trademarks or trademarks of EMC Corporation in the United States and/or other countries. All other trademarks used herein are the property of their respective owners. For a list of EMC trademarks, go to www.emc.com/legal/emc-corporation-trademarks.htm.

### **License Agreement**

This software and the associated documentation are proprietary and confidential to EMC, are furnished under license, and may be used and copied only in accordance with the terms of such license and with the inclusion of the copyright notice below. This software and the documentation, and any copies thereof, may not be provided or otherwise made available to any other person.

No title to or ownership of the software or documentation or any intellectual property rights thereto is hereby transferred. Any unauthorized use or reproduction of this software and the documentation may be subject to civil and/or criminal liability. This software is subject to change without notice and should not be construed as a commitment by EMC.

### **Third-Party Licenses**

This product may include software developed by parties other than RSA.

### **Note on Encryption Technologies**

This product may contain encryption technology. Many countries prohibit or restrict the use, import, or export of encryption technologies, and current use, import, and export regulations should be followed when using, importing or exporting this product.

### **Distribution**

Use, copying, and distribution of any EMC software described in this publication requires an applicable software license. EMC believes the information in this publication is accurate as of its publication date. The information is subject to change without notice.

THE INFORMATION IN THIS PUBLICATION IS PROVIDED "AS IS." EMC CORPORATION MAKES NO REPRESENTATIONS OR WARRANTIES OF ANY KIND WITH RESPECT TO THE INFORMATION IN THIS PUBLICATION, AND SPECIFICALLY DISCLAIMS IMPLIED WARRANTIES OF MERCHANTABILITY OR FITNESS FOR A PARTICULAR PURPOSE.

February 2018

## **Contents**

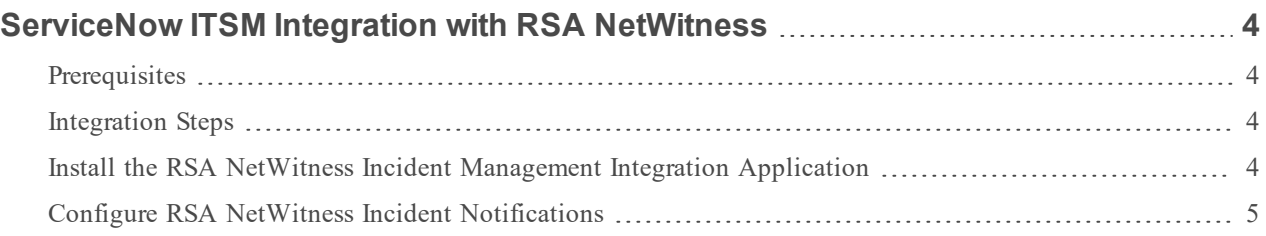

# <span id="page-3-0"></span>**ServiceNow ITSM Integration with RSA NetWitness**

The RSA NetWitness Suite Incidents module collects alerts from multiple sources and provides the ability to group them logically. You can then implement an Incident response workflow to investigate and remediate the security issues raised. If an alert matches a rule, an incident is created using the criteria. Customers who wants to use ServiceNow for centralized incident management can leverage this integration to send incidents from RSA NetWitness to a ServiceNow instance.

ServiceNow is a software platform that supports IT service management and automates common business processes. This software as a service (SaaS) platform contains a number of modular applications that can vary by instance and user. The RSA NetWitness integration with ServiceNow creates incidents in ServiceNow ITSM, based on email notifications received from RSA NetWitness Incident Management.

### <span id="page-3-1"></span>**Prerequisites**

For the integration, you need the following:

- Access to a ServiceNow instance
- <span id="page-3-2"></span>• RSA Security Analytics / NetWitness version 10.4.x or later

### **Integration Steps**

There are two steps for integrating RSA NetWitness with ServiceNow:

- <span id="page-3-3"></span>1. Install the RSA NetWitness Incident [Management](#page-3-3) Integration Application
- 2. Configure RSA NetWitness Incident [Notifications](#page-4-0)

### **Install the RSA NetWitness Incident Management Integration**

### **Application**

1. Browse to the ServiceNow store and Search for **RSA Security Analytics IM** Integration application. The application appears in the Application list on the ServiceNow store as shown here:

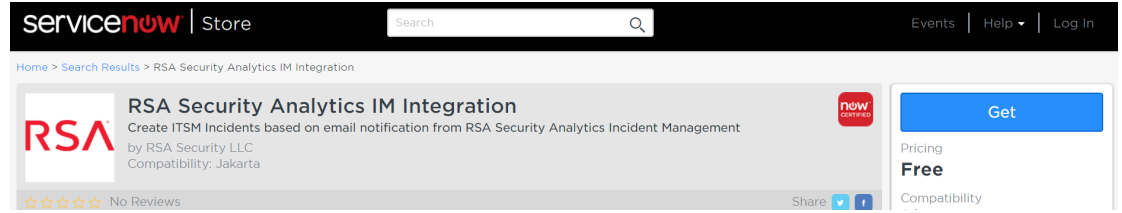

#### 2. Click **Get**.

After a successful installation of this application, the Administrator should be able to view the application under **Inbound Actions** in the ServiceNow instance.

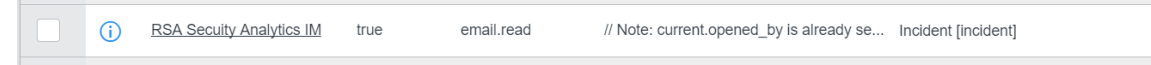

<span id="page-4-0"></span>**Note:** Make sure that email receiving is enabled on the ServiceNow instance, and disable the default **Create Incident** inbound action to avoid duplicate incidents.

### **Configure RSA NetWitness Incident Notifications**

- 1. In the **Security Analytics** menu, select **Incidents > Configure**.
- 2. Click the **Notifications** tab.

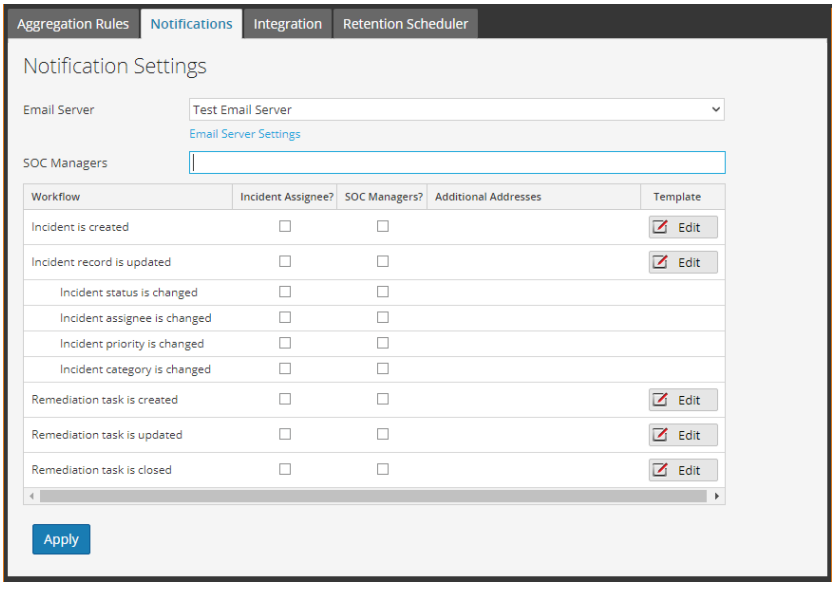

- 3. In the **SOC Managers** field, enter the email address for the ServiceNow instance email. For example, **Test12444@service-now.com**).
- 4. For the **Incident is created** workflow, click the **Edit** button to open the Template dialog box.
- 5. In the **Subject** field, enter the following text for the subject:

RSA Security Analytics IM Incident Created: (\${id}) \${name}

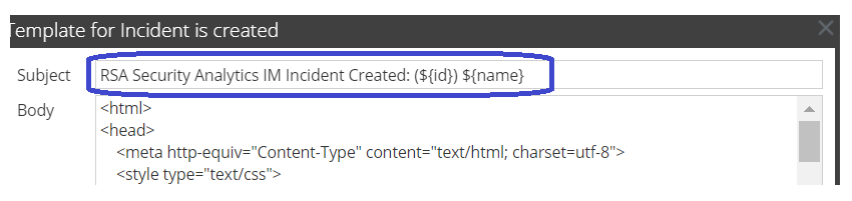

6. Locate the  $\langle \rangle$  table> tag near the end of the template, and insert the following lines:

<td>

Incident Link :

 $\langle$ /td>

<td>

\${incidentLink}

 $\langle$ /td>

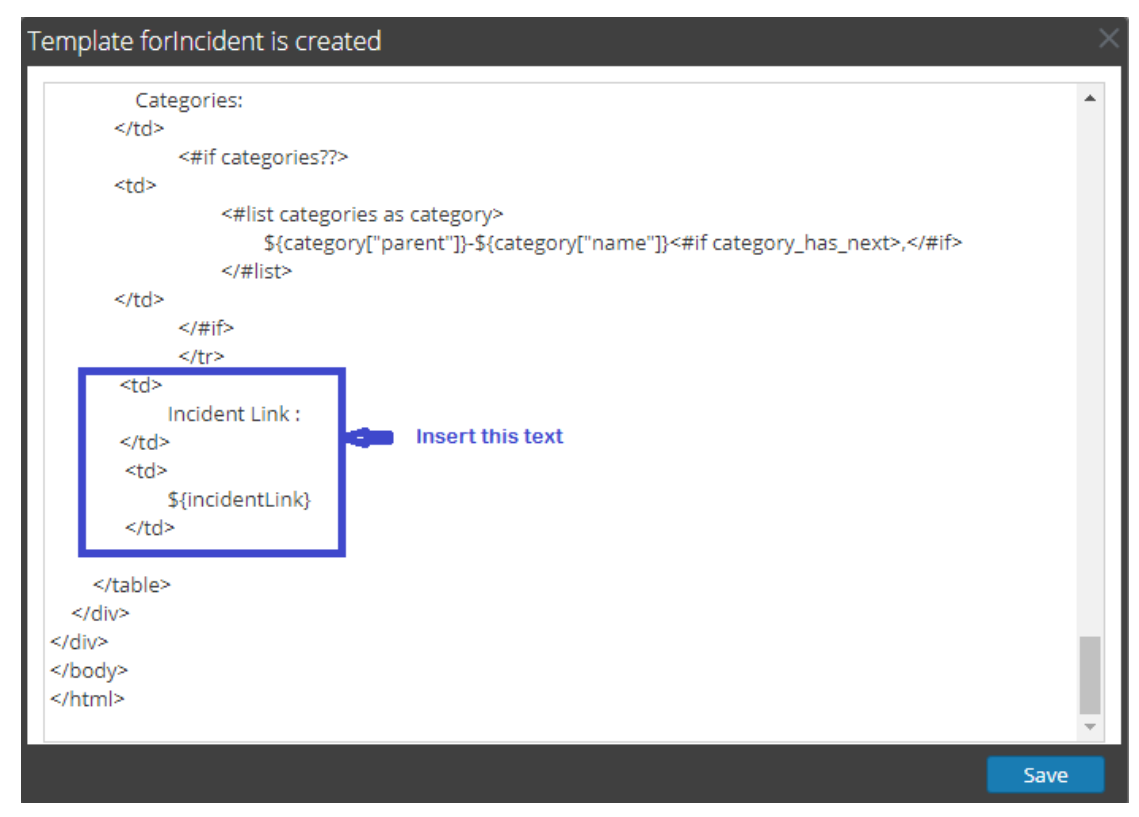

- 7. Click **Save**, to save your changes and close the dialog box.
- 8. Click **Apply** in the Notifications tab.

For more information on how to configure Incident Management, see Incident [Management:](https://community.rsa.com/docs/DOC-63937) Configure [Notification](https://community.rsa.com/docs/DOC-63937) Settings.

This completes the configuration.